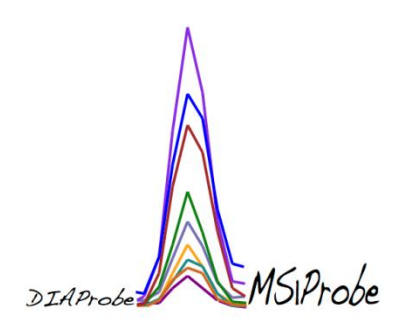

## **DIAprobe Manual**

You can download the latest version of DIAprobe under the Skyline tool store – MS1 Probe link. DIAprobe calculates the sum of fragment ion peak intensities, and generates data visualization for further inferential statistical analyses. Please make sure Python 2.7 and the latest version of R is downloaded. The executable R file, "Rscript.exe," should be downloaded to the default directory – "C:\Program Files\R\R-3.3.0\bin\i386\Rscript.exe." Please also install the following packages in R under the appropriate CRAN window: ggplot and gplot. After downloading DIAprobe and adding the tool, by file, under "External Tools," in Skyline, the tool is now ready for use. For further instruction on installation or use please contact [adsouza@buckinstitute.org.](mailto:adsouza@buckinstitute.org)

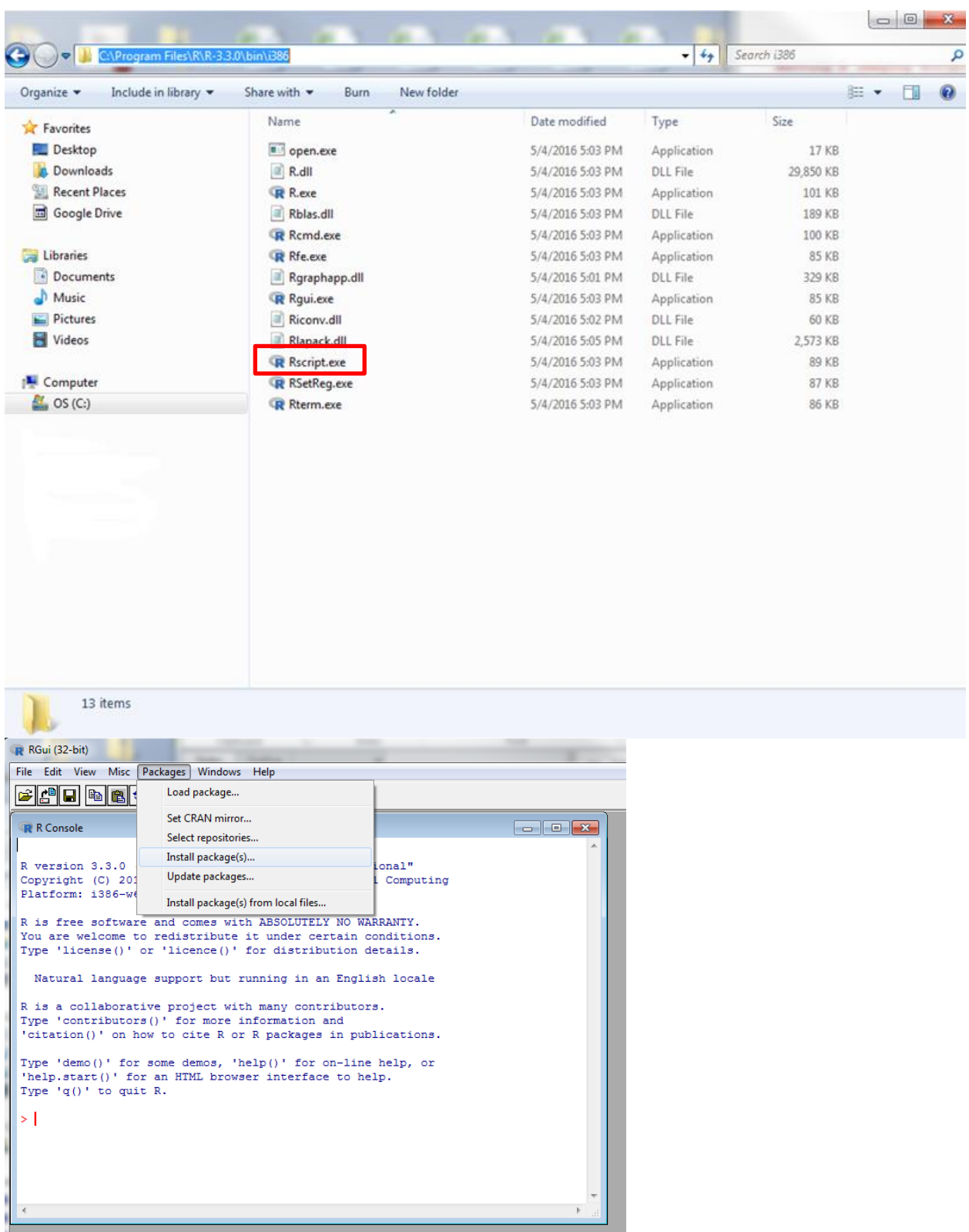

Make sure the "Rscript.exe" file is in this current location, then start installing packages with R from the dropdown R menu.

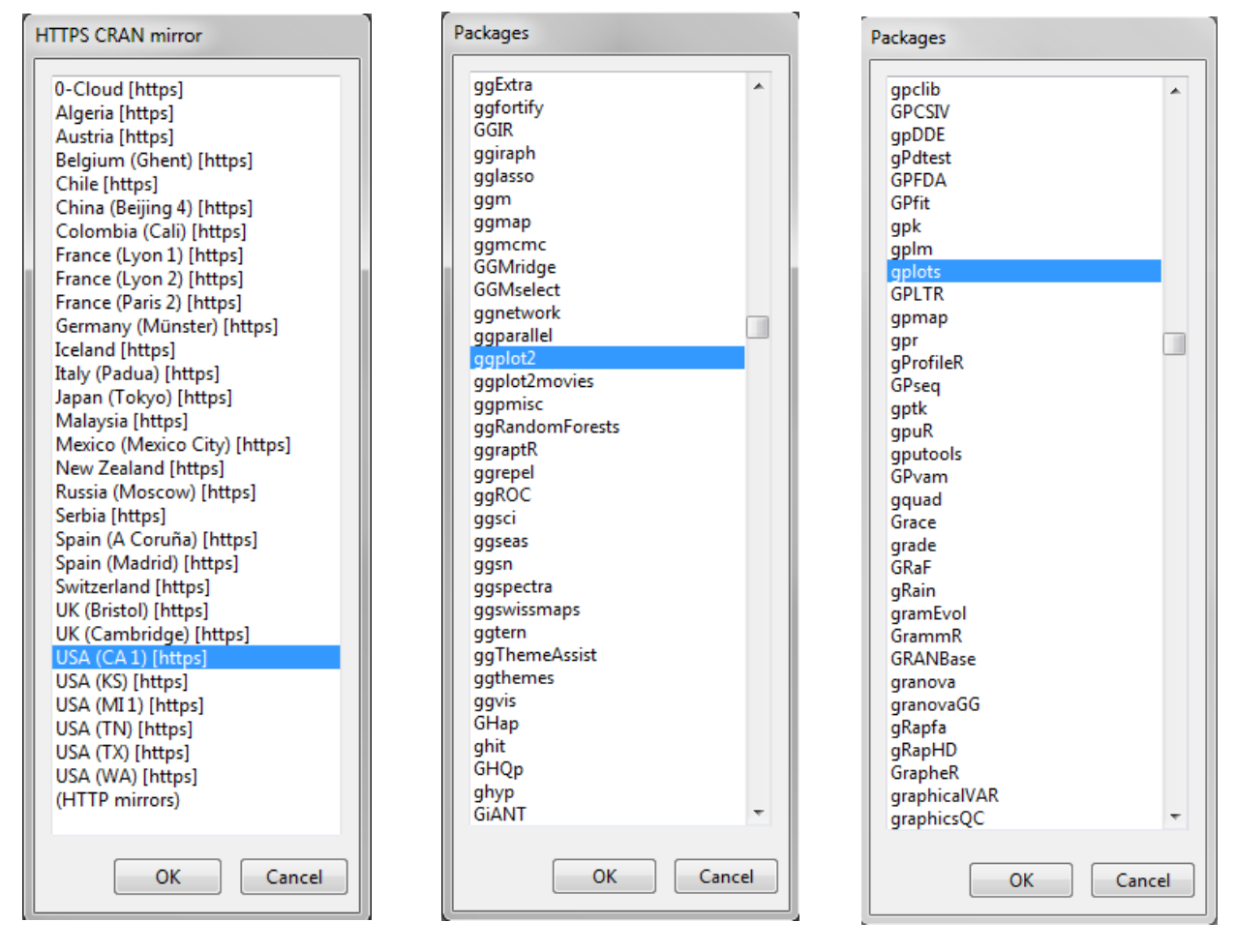

Chose the location close to you in the HTTPS CRAN mirror and hit "OK." Install both "ggplot2" and "gplots."